## QalamBartar (QB) untuk Windows dan Mac

Aksara Arab Melayu (Jawi) mempunyai 19 bentuk huruf: 18 adalah penghubung kanan dan kiri, 4 penghubung kanan tetapi merupakan pemisah kata dalam sebuah kalimat. Pengakhir kata, 10 tambahan diakhir sesuai arah jam, 2 berlawanan arah jam, M juga cara baik tetapi bunga @ menetesi satu kelopak. Hamza adalah bukan sebuah penghubung.=

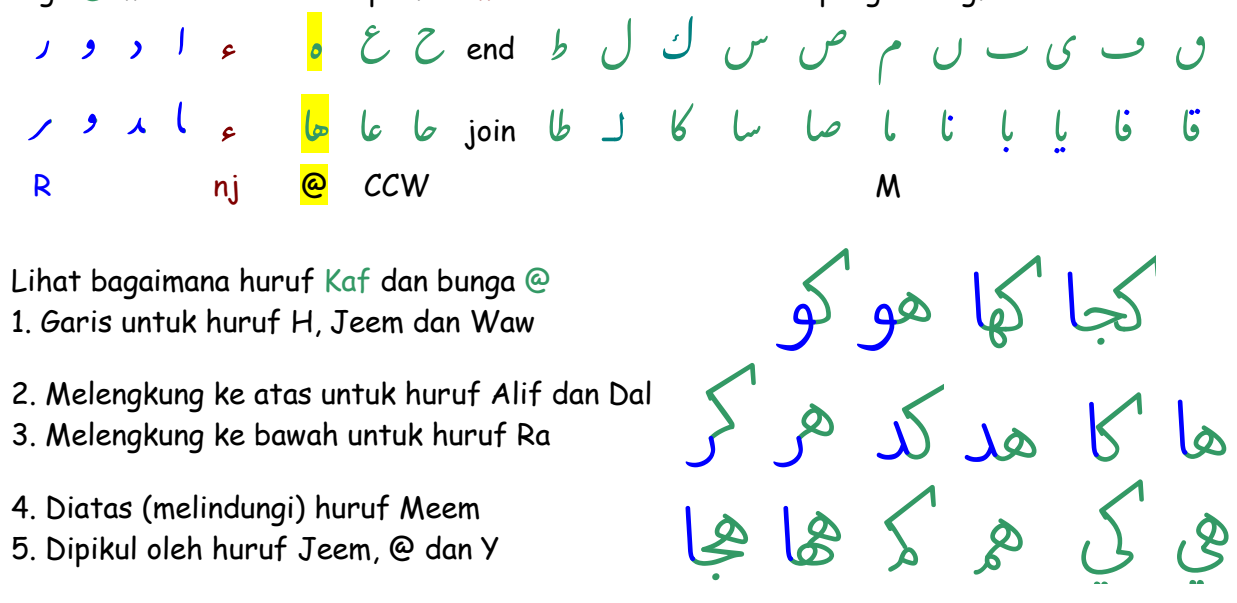

Memang benar: 14 huruf tidak hanya tepat sebagai penghubung, tetapi jaraknya juga berbeda dari R. Agar hal itu berbeda dari R, jangan sampai hal itu membuat ketidak teraturan yang tidak menyenangkan. Tidak hanya memerlukan bentuk huruf yang dinamis dan cerdas tetapi juga sebuah alat. QalamBartar menjadi solusi pengaturan spasi yang baik, dan penyesuaian huruf seperti yang diinginkan sebaik mungkin.

Setelah menginstal dan mengakativasi, Jalankan QB untuk pertama kali, dan jangan lupa untuk menekan tombol [Ctrl+Shift+Q] untuk menampikan menu QB, kemudian tekan [Windows+\] atau [Mac+\] untuk menampikan 4 panel: Daftar jenis huruf, titik dan harakat, Perkakas, dan posisi kursor menunjukkan pada titik/harakat apa. Perkakas itu adalah:

> : Memutar sepasang titik Keatas o Mengekspor Kekiri ■ Membatalkan perubahan Kekanan Hormal/Melebar Kebawah U Mengganti bentuk huruf

Jalankan M\$ Wordpad atau MacTextEdit, pilih sebuah jenis huruf QB, fokuskan mata pada arah kursor diposisi huruf, lanjutkan mengetik huruf dan member tanda baca dibawah dan diatas huruf tersebut.

Dengan bantuan peralatan tersebut, tampilan posisi huruf, dan papan ketik (keyboard) serta mouse, sangat memudahkan dalam memilih dan :

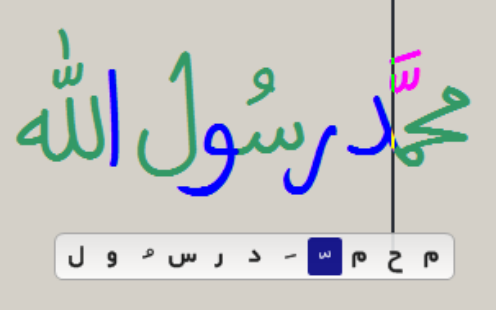

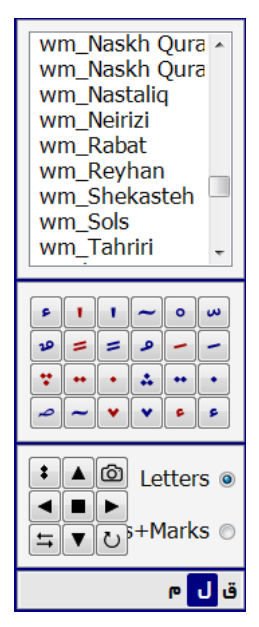

1. Memindahkan setiap huruf ke atas dan ke bawah, kesamping, dengan menekan panah atau tombol [Alt+Panah].

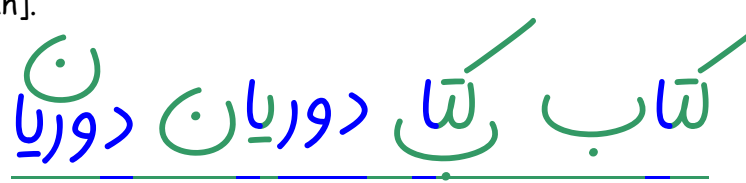

2. Gerakkan salah satu huruf terminal yang ditandai dengan warna hijau, dengan menekan  $\leftrightarrows$ atau tombol [Alt+Space], maka huruf tersebut dapat bertumpang tindih di atasnya, sehingga dapat menghemat ruang dan frase yang indah.

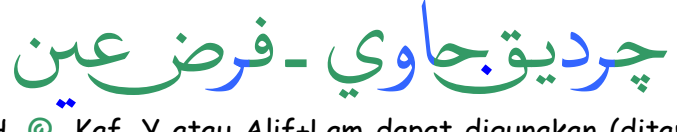

3. Huruf alternatif H, @, Kaf, Y atau Alif+Lam dapat digunakan (ditampilkan) dengan cara menekan  $\bar{\mathbf{C}}$  atau tombol [Alt+H].

السلام عليكم وعليكم أهلًا ً<br>|<br>| لاوسهلا bo<br>2<br>| <u>Kurd</u> ر<br>|<br>| Kwy اeا<br>م<br>|  $\lambda$ من المسجد الحرام إلى العرام الى إلى المسجد الاقصى (لاقصى

4. Huruf pelindgung M, atau @/H (huruf panggul) dengan menekan <mark>U</mark> atau tombol [Alt+H] untuk memberi kombinasi teresendiri dalam penghematan spasi dan kalimat yang indah.

مسجد.محمد.محمد.محكمة. شهيد. هجري.شمسي سيمد .محد .محد .محكمة .شهيد .هجري .شهسي . محد . محد . محكمة . شهيد . هج

- 5. Membebaskan dan memutar titik dengan menekan : atau tombol [Alt+:]
- Menghilangkan titik dengan menekan [Del] atau [Backspace], atau
- Merubah warna dan ukuran titik secara independen, atau
- Mengakurasikan posisi titiks degan menekan [Ctrl+Alt] dan tombol panah.

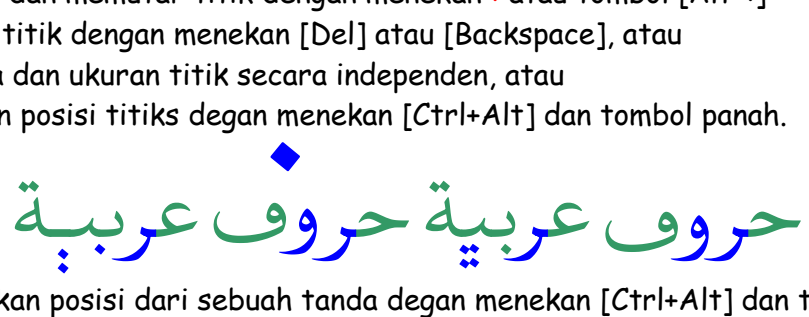

- 6. Meangakurasikan posisi dari sebuah tanda degan menekan [Ctrl+Alt] dan tombol panah].
- Merubah warna dan ukuran dari titik secara mandiri, atau
- Menggunakan alternative lain sebuah tanda dengan menekan  $\mathbb O$ , atau tombol [Alt+H].
- Memiringkan, memanjangkan, atau memendekkan Fatha (/) dan (//) dengan menekan  $\overleftarrow{\rightarrow}$ , atau tombol [Alt+Spasi]

السّ س<br>سا لاوُ عل ا د<br>گر َ يڪُمر أَهلَ ا<br>ا ً<br>|<br>| دوسک ر<br>لد \* ن<br>ا<br>ا  $\lambda$ 

Catatan: Secara default, lebar Fatha (/) dan (//) menyesuaikan lebar huruf.

7. Menambahkan variasi dari tanda baca lain dan kashida untuk mensimulasikan kaligrafi arab -

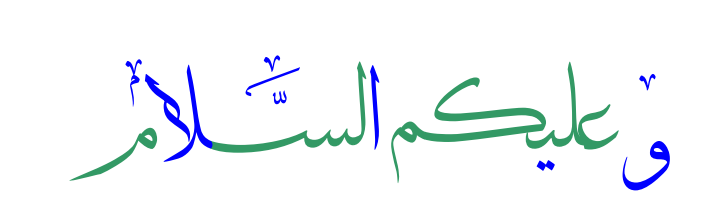

8. Menseleksi sebuah kalimat dan membatalkan perubahan dengan menekan ■, atau menekan [Alt+Del]

9. Mengekspor Hasil karya dengan menekan o atau menekan [Alt+C]

- dengan. sangat sederhana menyalin dan menaruhnya dalam M\$ Office, Adobe InDesign, Illustrator, Photoshop atau CorelDraw.

- Sebagai format EPS, EMF, PNG atau BMP memilih jenis, warna, dan ukuran.

- Sebagai crisp, clean dan skala vector (svg) sederhana dengan men-drag, dan melepaskan gambar yang di ambil kedalam Freehand, Illustrator, Photoshop, atau CorelDraw.

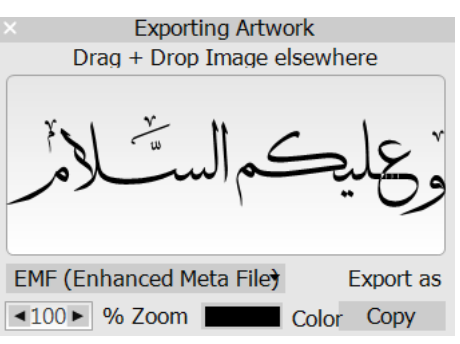

10. Mengatur ruang Spasi setelah kata yang diakhiri dengan R dengan menggantinya dengan setengah spasi.

## Pemrograman Keyboard (Papan ketik)

Tetapkan (tentukan) tombol-tombol yang anda inginkan sesuai dengan kebutuhan anda, sehingga anda dapat lebih cepat dan mudah mengetik (menggunakan) tombol / karakter tersebut.

| Settings                     |                    |                                                                                                    | Select Key Code |                                   |
|------------------------------|--------------------|----------------------------------------------------------------------------------------------------|-----------------|-----------------------------------|
|                              | Auto Run           |                                                                                                    | 020             | ه فاصله                           |
| Fa<br>En Ar                  | Language           | $\bf \alpha$<br><b>Keyboard Editor</b>                                                                                      | 200C            | نيمفاصله                          |
|                              |                    |                                                                                                    | 200D            | ZWJ                               |
| Aqua<br>$\blacktriangledown$ | Style              | 6<br>$\vert 9 \vert$<br>$ 0\rangle$<br>$\vert 8$<br>$\vert$ 5<br>14<br>delete<br>$=$<br>$\sim$<br>$\Delta$<br>$\alpha$      | 200E            | LRM                               |
|                              |                    | $\Lambda$                                                                                                    | 200F            | <b>RLM</b>                        |
| Help                         | Workshop           | Q<br>${\mathsf R}$<br>W<br>Y<br>tab<br>E<br>U<br>$\circ$<br>P                                                               | 202A            | LRE                               |
|                              | Active √           |                                                                                                    | 202B            | RLE                               |
| Font Shop                    |                    | $\overline{S}$<br>D<br>F.<br>$\mathsf{G}$<br>H<br>caps lock<br>$\mathbb A$<br>K.<br>enter<br>$\rightarrow$<br>J<br>÷<br>u.  | 202F            | فاصله بدون شكست                   |
|                              | Settings           |                                                                                                    | OSF_            | خط فاصله                          |
| Add Fonts                    |                    | $\mathbb{Z}$<br>shift<br>B<br>shift<br>X<br>M<br>$\subset$<br>V<br>N<br>$\lambda$<br>$\sim$ 10 $^{\circ}$<br>$\mathbb{R}^2$ | خ 757           | وصل                               |
|                              | Keyboard           |                                                                                                    | 02E.            | انقطه<br>$\overline{\phantom{a}}$ |
| Run App                      |                    | ctrl<br>win<br>win<br>alt<br>alt<br>ctrl<br>space                                                                           | <b>COLE</b>     | $\mathbf{r}$                      |
| About                        | Active √           |                                                                                                    |                 |                                   |
|                              | <b>Assign Keys</b> |                                                                                                    | Cancel          | Ok                                |
| Exit                         |                    |                                                                                                    |                 |                                   |

MaryamSoft.com